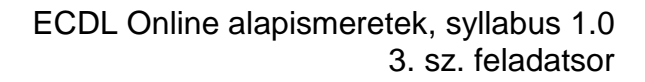

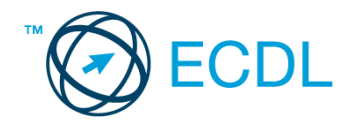

## **3. FELADAT**

Nyissa meg a kijelölt meghajtón a *válaszfájl 3* nevű fájlt. Írja a megfelelő helyre a nevét, kártyaszámát és írja be az elméleti kérdésekre a helyes válaszok betűjelét! [6 pont]

- 1.1. Hogyan védhetjük magunkat online környezetben?
	- a) a jelszót el kell küldeni a weboldal üzemeltetőjének.
	- b) nem kell odafigyelni az oldal megbízhatóságára.
	- c) körültekintően kell használni személyes adatainkat és az oldal megbízhatóságát célszerű ellenőrizni.
	- d) hamis személyes adatokat kell megadni.
- 1.2. Mi a World Wide Web (WWW)?
	- a) Egy adott cég belső számítógépes hálózata.
	- b) A világháló vagy más néven link az interneten található dokumentumokat, információkat összekötő eszköz.
	- c) A World Wide Web, avagy világháló az egész világot körülölelő számítógép-hálózat.
	- d) A világháló (angol eredetiben World Wide Web, WWW vagy röviden Web) az interneten működő, egymással úgynevezett hiperhivatkozásokkal összekötött dokumentumok rendszere.
- 1.3. Mire alkalmas a rendszerfelügyelet?
	- a) Többek között a felhasználók által folytatott online tevékenységek nyomon követésére, esetenként, a nem kívánatos tevékenységek (pl. letöltés) korlátozására, valamint bizonyos weboldalak letiltására.
	- b) Az információ algoritmus(ok) segítségével történő átalakítására.
	- c) Többek között a felhasználók által folytatott offline tevékenységek nyomon követésére, esetenként a nem kívánatos tevékenységek (pl. letöltés) korlátozására, valamint bizonyos weboldalak letiltására.
	- d) Az egyes programok felhasználói jelszavának kiadására, módosítására és ellenőrzésére.
- 1.4. Mi a webes űrlap?
	- a) Minden olyan rész a weblapokon, ahol nincs tartalom.
	- b) Minden olyan rész a weblapokon, ahová információt lehet begépelni, pl. amikor szöveget, számokat írunk egy szövegmezőbe, vagy kiválasztunk egy lehetőséget egy listából.
	- c) Minden olyan hely az interneten, amikor felhasználónevet és a jelszót kell megadni.
	- d) Olyan rész a weblapokon, ahol a személyes adatainkat kell megadni.
- 1.5. Mi a (Voice over Internet Protocol) VoIP?
	- a) A távközlés egy olyan formája, ahol a beszélgetés hagyományos telefonhálózaton, vagy az interneten vagy más, szintén IP-alapú adathálózaton folyik.
	- b) A távközlés egy olyan formája, ahol a beszélgetés nem a hagyományos telefonhálózaton, hanem az interneten vagy más, szintén IP-alapú adathálózaton folyik.

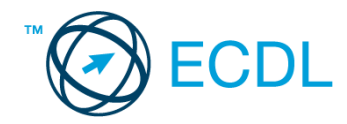

- c) Az internetes chatelés egy olyan formája, ahol a beszélgetés nem a hagyományos telefonhálózaton, hanem az interneten vagy más, szintén IP-alapú adathálózaton folyik.
- d) A távközlés egy olyan formája, ahol a beszélgetés nem a hagyományos telefonhálózaton, hanem mobiltelefonon folyik.
- 1.6. Az alábbiak közül melyik webes eszköz használható weboldal vagy szöveg fordítására?
	- a) Gmail
	- b) Google fordító
	- c) Freemail
	- d) CSS stíluslap

A vizsgáztatónak a teszt megkezdése előtt el kell küldenie e-mailben minden vizsgázónak az alábbi leveleket.

Tárgy: *Témák kémia órára*

Az üzenet tartalmazza a következő szöveget:

*Kedves Szabó úr!*

*Mellékeltem pár izgalmas ötletet, amikkel érdekesebbé tehető egy kémia óra. Remélem, hogy hasznosnak találja majd a csatolt anyagot!*

*Üdvözlettel: Varga Erzsébet*

*Kémia Labor Rt.*

Az üzenetnek mellékletként tartalmaznia kell a *kémia.rtf* fájlt, ami a(z) *...\munkafájlok\ecdlteszt\* mappában található meg.

Tárgy: *Kiárusítás közeleg!*

Az üzenet tartalmazza a következő szöveget:

*Kedves Szabó úr!*

*Kérem, engedje meg, hogy felhívjam a figyelmét MP3-lemez kiárusításunkra. Az akció december 1-től három hétig tart majd.*

*Üdvözlettel: Duna Katalin*

*Hangos dallamok Kft.*

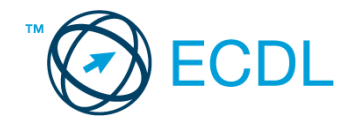

Nyisson meg egy böngészőt.

- 2. Nyissa meg a következő weboldalt: *http://njszt.hu/ecdl/online-alapismeretek/gy1* [2 pont]
- 3. Töltse le a *virusok.pdf* tájékoztatót a kijelölt meghajtóra a fájlnév változatlanul hagyásával

[2 pont]

4. Az *Online alapismeretek gyakorlati feladat – 1* oldalon megjelenő űrlapot töltse ki az alábbiak szerint:

### Név: *az Ön saját neve*

Számítógép típusa: *Notebook*

Operációs rendszer: *MAC OS*

## Üzenet: *A memória megtelt.*

Ha kész, küldje be az űrlap eredményeit a Küldés gomb segítségével. Írja be a megjelenő kódot a **válaszfájl 3** nevű fájlba és mentse el a fájlt. **Egyiszteret a király a király a király a fájlt.** [2 pont]

- 5. Keressen rá a *Macintosh* kifejezésre tetszőleges kereső használatával. Kattintson rá bármelyik találatra, ami tartalmazza a kifejezést és a weboldal szövegének egy részét másolja be a *válaszfájl 3* **nevű fájlba, majd mentse a fájlt. [2 pont]**
- 6. Finomítsa a keresést úgy, hogy csak képes találatokat adjon vissza a kereső. Kattintson rá bármelyik *Macintosh-t* ábrázoló találatra és a képet másolja be a *válaszfájl 3* nevű fájlba, majd mentse a fájlt. [2 pont]
- 7. Nyisson meg egy levelező programot.

Az alábbi szöveget állítsa be alapértelmezett aláírásként minden e-mailhez:

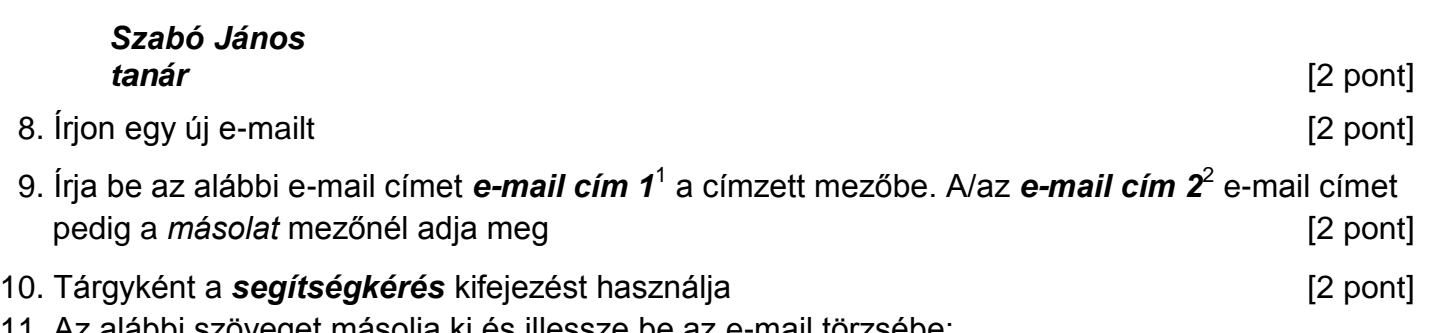

11. Az alábbi szöveget másolja ki és illessze be az e-mail törzsébe:

# *Kedves Varga Erzsébet!*

1

## *Köszönöm az előző levelét! Kérem, írjon pár szót arról is, hogyan tudja hasznosítani cégük a korábban felsorolt kémiai ötleteket a gyakorlatban.*

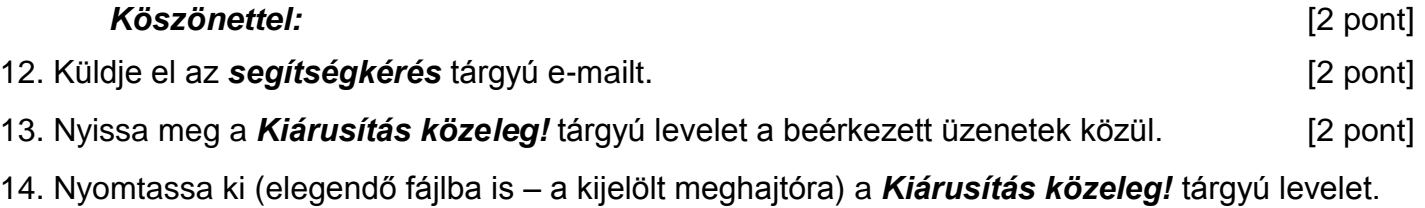

[2 pont]

 $1$  Az ECDL vizsgáztató által megadott e-mail cím, ahová a levelet kell küldeni.

<sup>2</sup> Az ECDL vizsgáztató által megadott e-mail cím, ahová a levelet *másolatként* kell küldeni.

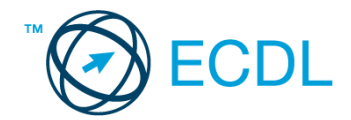

- 15. Nyissa meg a *Témák kémia órára* tárgyú levelet és mentse le a mellékletét a kijelölt meghajtóra. [2 pont]
- 16. Válaszoljon a *Témák kémia órára* tárgyú levélre az alábbi tartalommal:

#### *Kedves Varga Erzsébet!*

*Köszönöm az előző levelét! Kérem írjon pár szót arról is, hogyan tudja hasznosítani cégük a korábban felsorolt kémiai ötleteket a gyakorlatban.* 

*Köszönettel: Szabó János tanár* [2 pont]

Mentsen el és zárjon be minden megnyitott fájlt és zárjon be minden megnyitott alkalmazást.